## **HOW CAN I MANAGE MY WEBMAIL TASK LIST AT THUNDERBIRD SYNCHRONOUSLY?**

- You can manage your WebMail Task List at applications which have support for *ics* format calendar like Thunderbird.
- *Lightning* add-on should be installed at your Thunderbird to use task list feature.
- Click *Add-ons* from *Tools* menu at Thunderbird.
- If *Lightning* does not exist at *Extensions* section, write Lightning to *Search all add-ons* field.
- Click the *Install* button located *Lightning 1.0b5* at search result. (Lightning version can be different according to your Thunderbird version and the date)

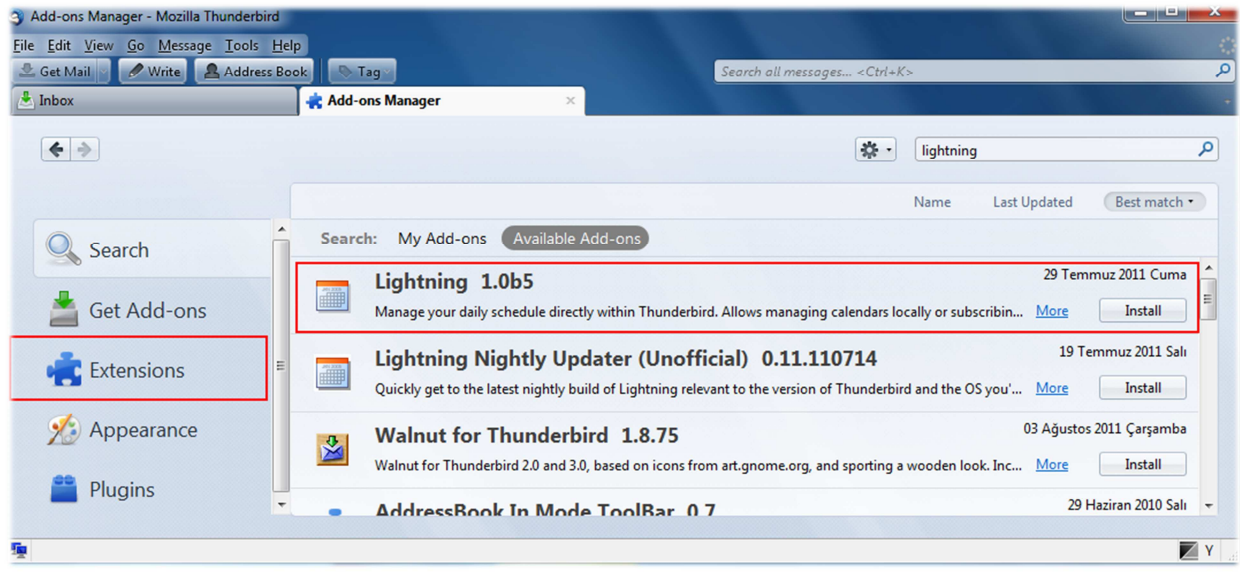

After installation process, click *Restart Now* button to complete installation of Lightning.

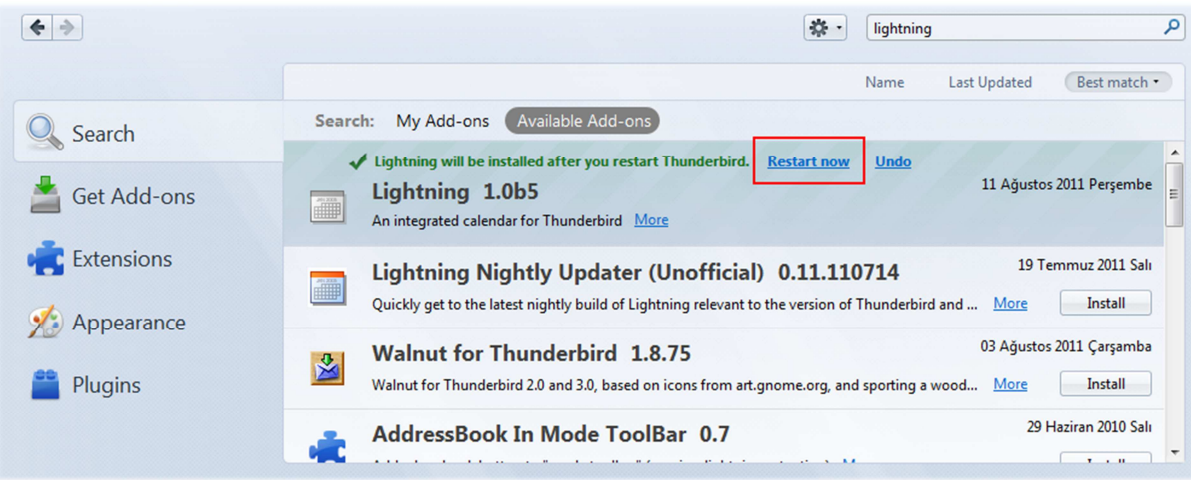

 After installation completed successfully, you will see Calendar panel at right side of Thunderbird. You can hide or unhide this panel with *F11*.

- $\checkmark$  You can manage your WebMail Task List at Thunderbird after the Lightning extension installation.
- Click *Tasks* tab at WebMail Collaboration Suite. Right click the calendar which you want to share and click *Share Task List* from opening menu.

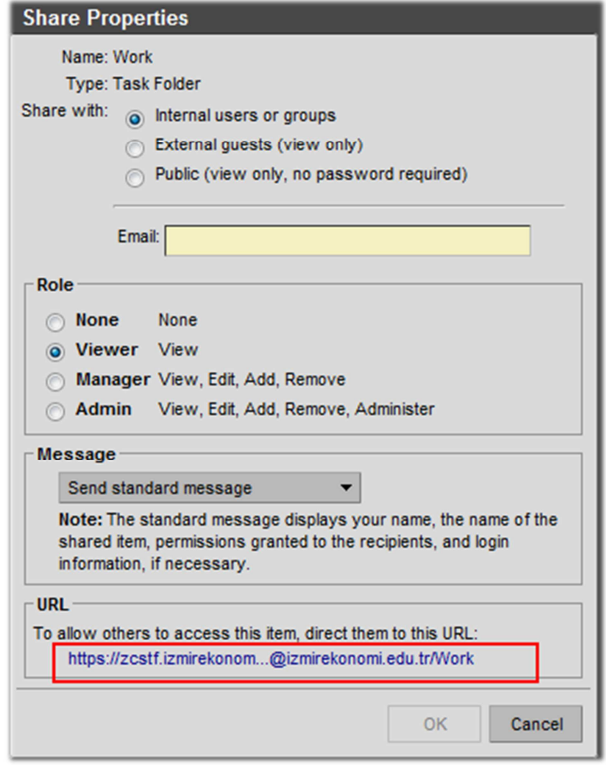

- Right click the link at *URL* section and click *Copy Link Location* from opening menu
- Click *New*, then *Calendar* from *File* menu at Thunderbird.
- Click *On The Network* from opening *Create New Calendar* window and then click *Next* .
- Click *iCalendar (ICS)* at *Format* field.
- Paste your copied calendar link to *Location* field.

## WEBMAIL COLLABORATION SUITE USER GUIDE

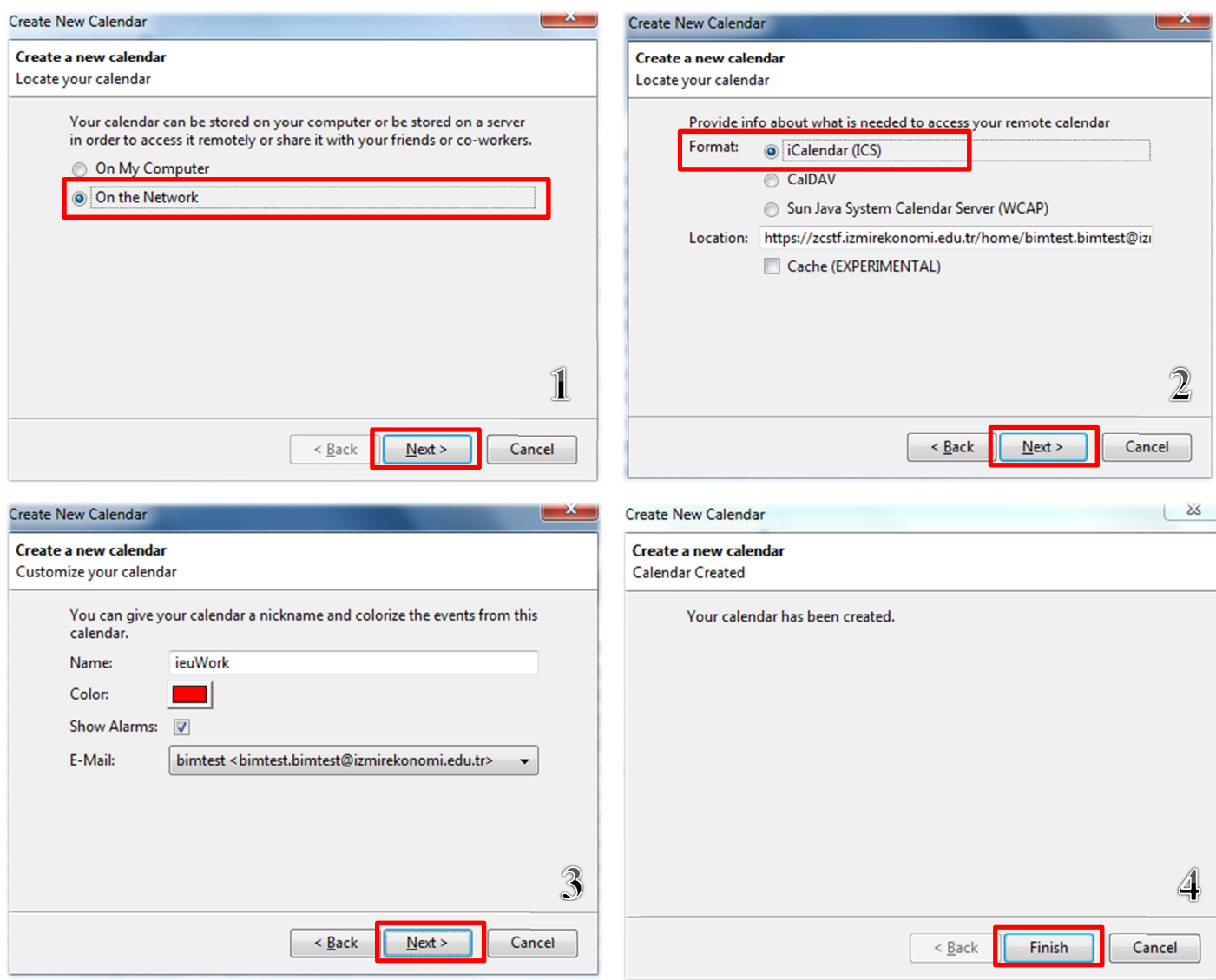

- $\checkmark$  When you click Next button the 3<sup>rd</sup> window will be opened. You can define a name and color for your calendar. You should select your webmail account at *E-Mail* field.
- *√ Your Calendar has been created* notification window, shown figure 4 will be opened after clicking *Next* button .
- $\checkmark$  If Remember my password option is not set for your Thunderbird account, Username and Password window will be opened. Your Calendar will be added after your user name and password verification. You can Access your Calendar right side of Thunderbird.
- $\checkmark$  You can manage your task list and all of your updates will be dynamically updated at WebMail Collaboration Suite.